# *Окуляр-микрометр электронный «МОЭ1-15М»*

# *СОРЭНЖ0011.001.00 ТО*

Техническое описание

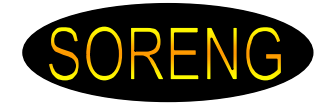

### **Содержание**

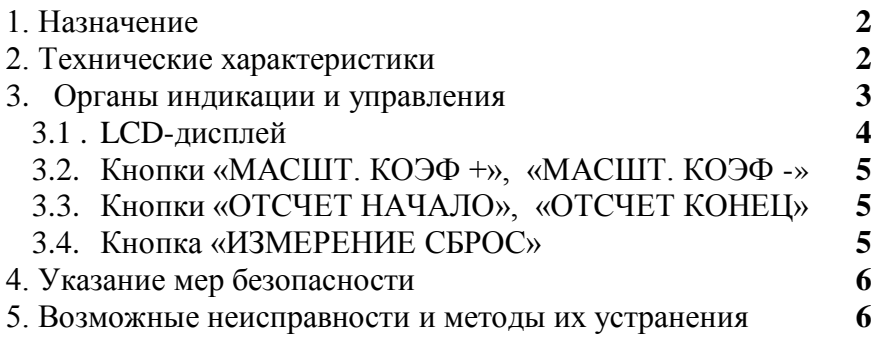

## **1. Назначение**

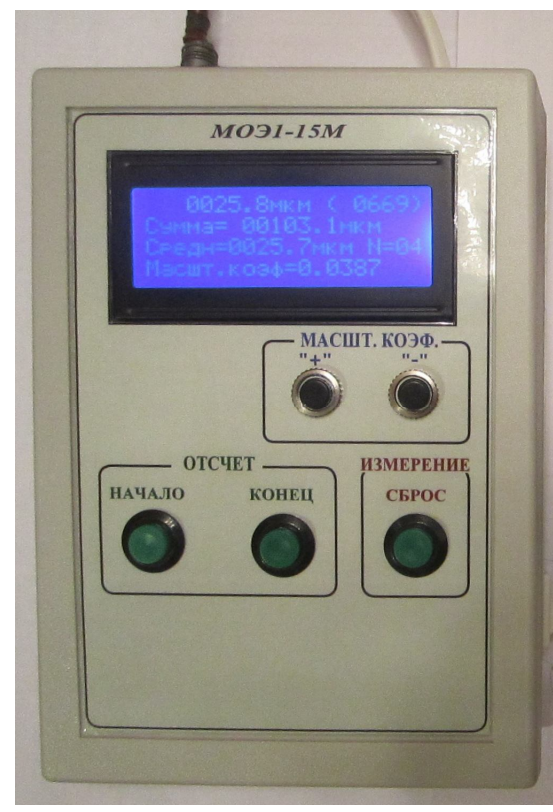

Окуляр-микрометр электронный «МОЭ1-15М» предназначен для измерения размеров элементов топологии и дефектов на фотошаблонах и полупроводниковых пластинах при совместной работе с оптическими микроскопами.

#### **2. Технические характеристики**

- Диапазон измерений: **0 … 8 мм**.
- Дискретность отсчета: **1 мкм**

 Окуляр-микрометр обеспечивает умножение результатов измерения на масштабный коэффициент:

> **K1=0.0001 … 0.0999 K2=0.001 … 0.999**

Окуляр-микрометр обеспечивает

вычисление суммы нескольких измерений с учетом знака и отображение ее на экране LCD в виде: **+/- 00000.0 мкм**.

 Окуляр-микрометр обеспечивает вычисление среднего результата нескольких измерений и отображение ее на экране LCD в виде: **0000.0 мкм**

Число измерений: **до 8-ми измерений**

 Питание окуляр-микрометра осуществляется от сети переменного тока напряжением 100 … 250 В и частотой 50 … 60 Гц.

Габаритные размеры: **189 x 134 x 32/54 мм.**

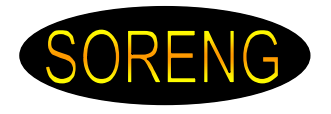

#### **3. Органы индикации и управления**

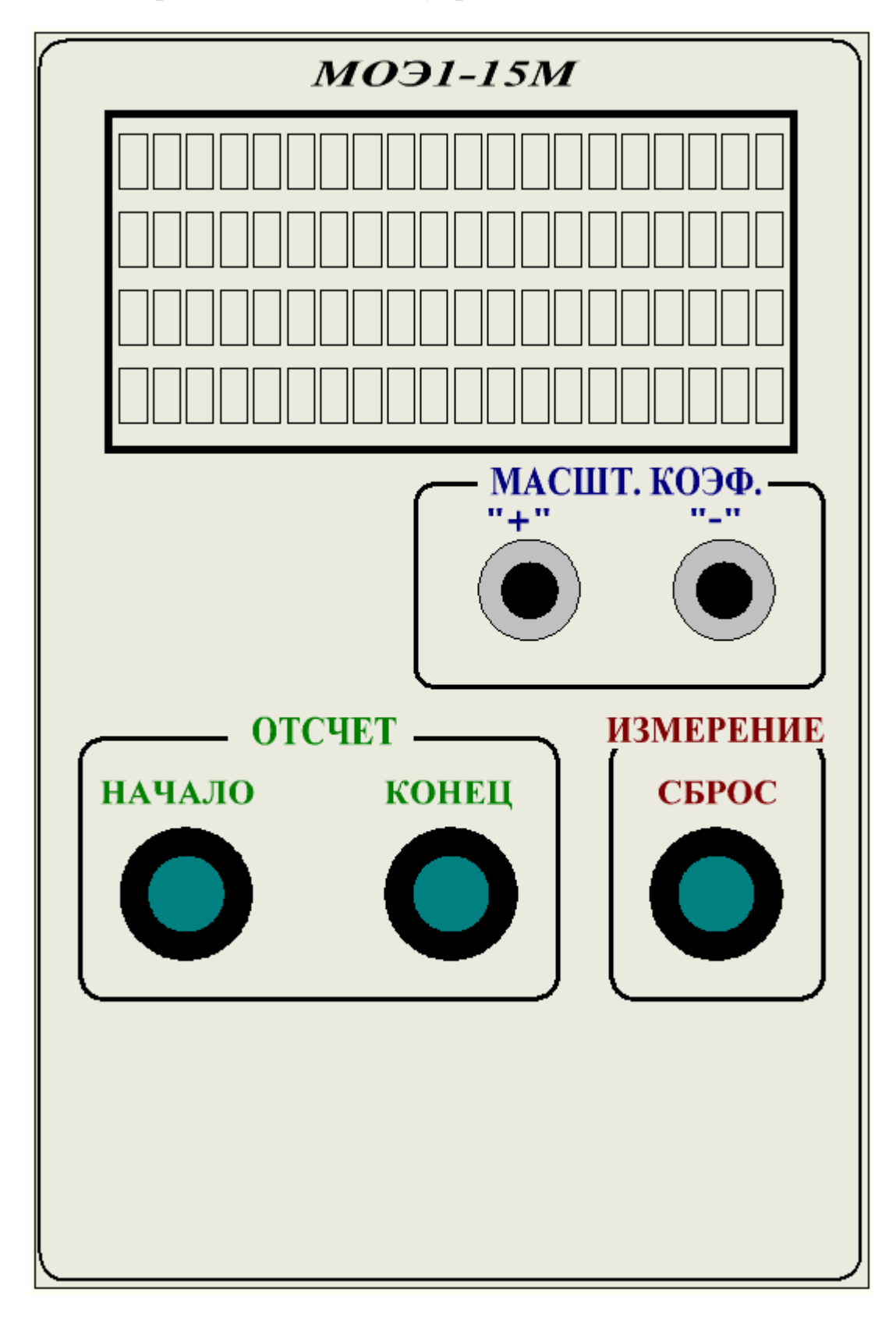

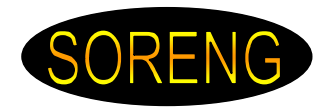

## **3.1. LCD-дисплей**

На дисплее отображается вся необходимая информация.

В первой (верхней) строке располагается счетчик текущего измерения умноженный на масштабный коэффициент. Далее в скобках находится непосредственное значение счетчика перемещения (без перещёта в мкм.). Величина счетчика может находиться в диапазоне {-8191 … 0 … +8191}.

Во второй строке располагается сумма измерений (до 8-ми измерений с учетом знака). Значение суммы рассчитывается по формуле: **Сумма(N)= Сумма (N-1) + [счетчик текущего измерения, умноженный на масштабный коэффициент],**  Где **N-** число измерений (1 … 8)

Так, например:

1-ое измерение = +300.2мкм; 2-ое измерение=-300.4мкм; Сума=-0.2мкм или 1-ое измерение =  $+300.2$ мкм; 2-ое измерение= $+300.4$ мкм; Сума= $+600.6$ мкм

В третьей строке располагается среднее значение измерений и количество измерений. Среднее значение рассчитывается по формуле: **Средн = Сумма / N,** Где **N-** число измерений (1 … 8)

В четвертой (нижней) строке располагается значение масштабного коэффициента. Значение масштабного коэффициента может находиться в двух диапазонах:

Диапазон 1: **0.0001 … 0.0999** Диапазон 2: **0.001 … 0.999**

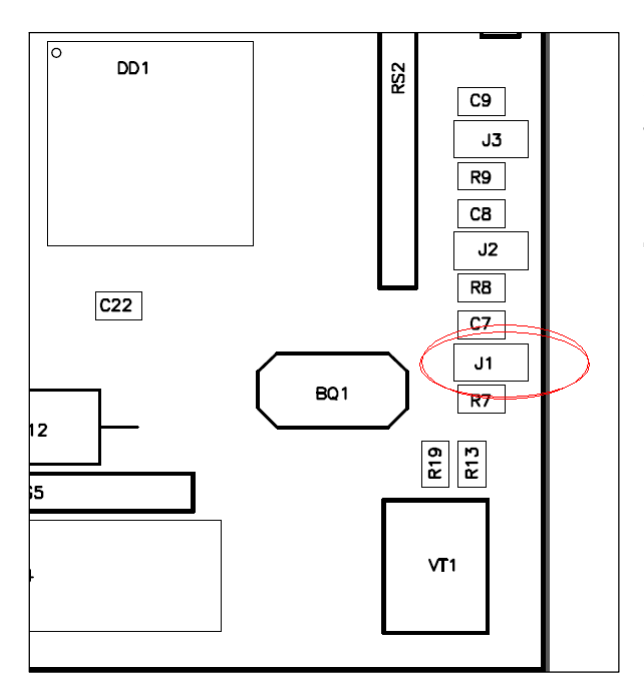

Смена диапазонов масштабного коэффициента осуществляется перемычкой **J1** на плате управления.

Установленная перемычка – диапазон 1, снятая перемычка – диапазон 2.

# **Установку и снятие**

**перемычки производить при отключенном питании устройства от сети.**

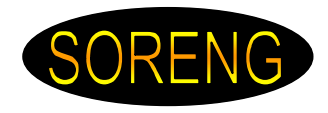

#### **3.2. Кнопки «МАСШТ. КОЭФ +», «МАСШТ. КОЭФ -»**

Кнопки **«МАСШТ. КОЭФ +»** и **«МАСШТ. КОЭФ** -» предназначены для изменения масштабного коэффициента. Кратковременное нажатие на кнопку увеличивает(уменьшает) на 1 младший разряд. Если нажать и удерживать кнопку более 3 сек. то произойдет быстрое увеличение(уменьшение) масштабного коэффициента.

Для сохранения масштабного коэффициента в энергонезависимой памяти необходимо одновременно нажать обе кнопки и не отпускать до появления надписи **«Сохраняю»**

 **Изменение масштабного коэффициента вступает в силу немедленно, но если Вы не сохранили изменение, то при следующем включении питания загрузится масштабный коэффициент сохраненный ранее.**

 **Изменение масштабного коэффициента вступает в силу немедленно, и произойдет перерасчет значения текущего отсчета (м.б. это удобно при юстировке). Значение суммы и среднего не перерасчитываются.**

#### **3.3. Кнопки «ОТСЧЕТ НАЧАЛО», «ОТСЧЕТ КОНЕЦ»**

Кнопки **«ОТСЧЕТ НАЧАЛО»** и **«ОТСЧЕТ КОНЕЦ** » предназначены для управления текущим отсчетом.

При нажатии на кнопку **«ОТСЧЕТ НАЧАЛО»** происходит сброс значения счетчика текущего отсчета.

При нажатии на кнопку **«ОТСЧЕТ КОНЕЦ»** происходит расчет значения суммы измерения и среднего значения измерения; увеличение на единицу числа измерений.

#### **3.4. Кнопка «ИЗМЕРЕНИЕ СБРОС»**

Кнопка **«ИЗМЕРЕНИЕ СБРОС**» предназначена для сброса всех значений. При нажатии на кнопку скидывается в ноль счетчик текущего отсчета, сумма измерения, среднее значение измерения, счетчик числа измерений.

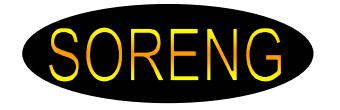

#### **4. Указание мер безопасности**

К работе на окуляр-микрометре допускаются лица, изучившие настоящую инструкцию, инструкцию по технике безопасности при работе на данном оборудовании, а также прошедшие местный инструктаж по безопасности труда.

Наладочные работы, осмотры и ремонт производить только после отключения окуляр-микрометра от сети с помощью выключателя **«СЕТЬ»** (с правой стороны) и вилки сетевого шнура.

Запрещается во время работы отключать кабель, соединяющий между собой отдельные части окуляр-микрометра.

Запрещается работа на окуляр-микрометре при открытом блоке.

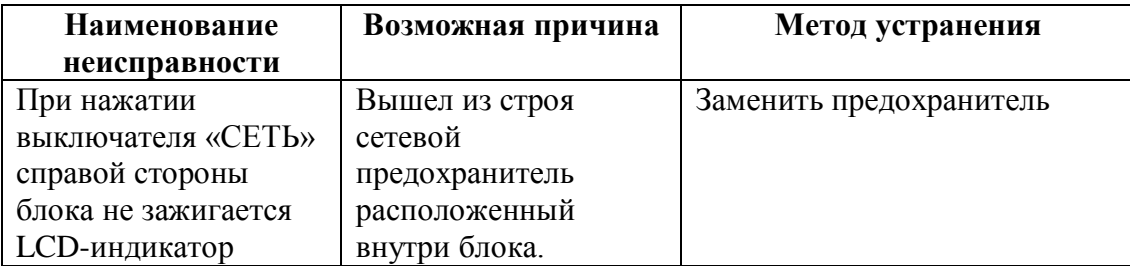

#### **5. Возможные неисправности и методы их устранения**

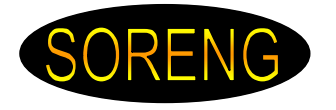

#### *Разработчики оставляют за собой право вносить изменения без предварительного уведомления.*

#### *По всем вопросам, касающимся использования «МОЭ1-15М», Вы можете обратиться в ООО «Сорэнж»:*

*E-mail: mail@soreng.ru Тел.:(812)934-4796 www.soreng.ru*